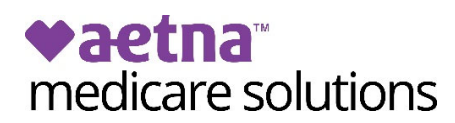

## **How to check application status on Producer World**

You may check application status by individual member or for your entire book of business.

**Step 1.** Navigate to the Individual Medicare area of Producer World and select the "Reports" tab. Then click the "Access reporting" button.

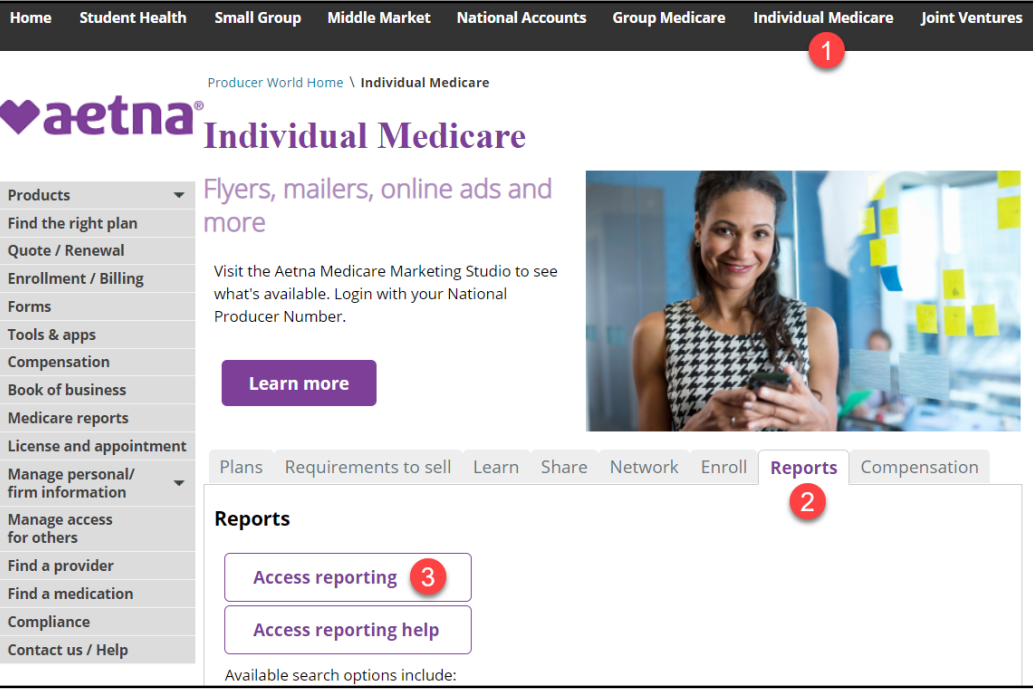

**Step 2.** Select the option to search by individual member or view a report of your entire book.

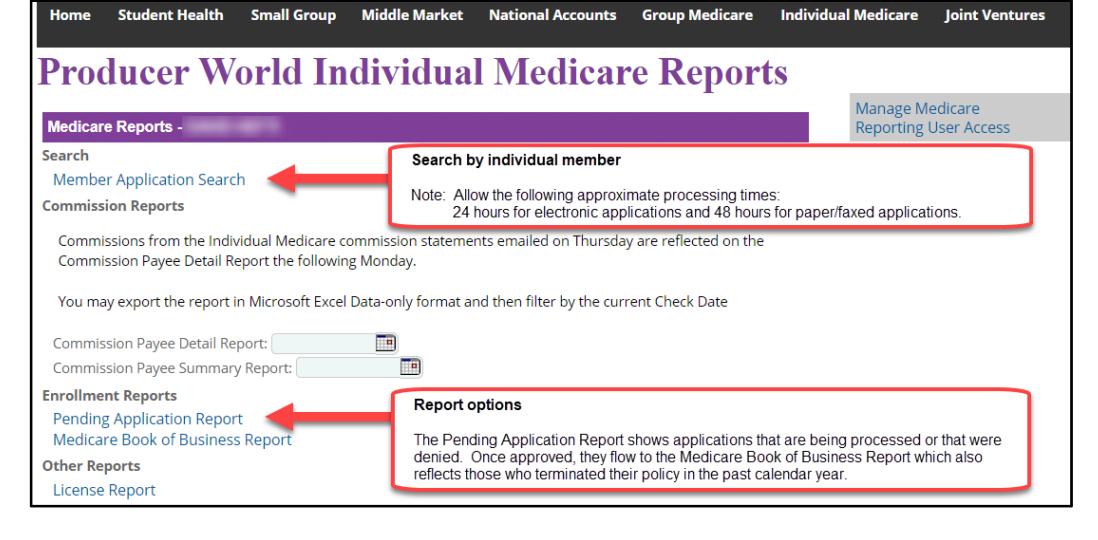

**Search** Click "Member Application Search" to search by individual member.

**Option** Then, choose a search option and input the information then click "Search."

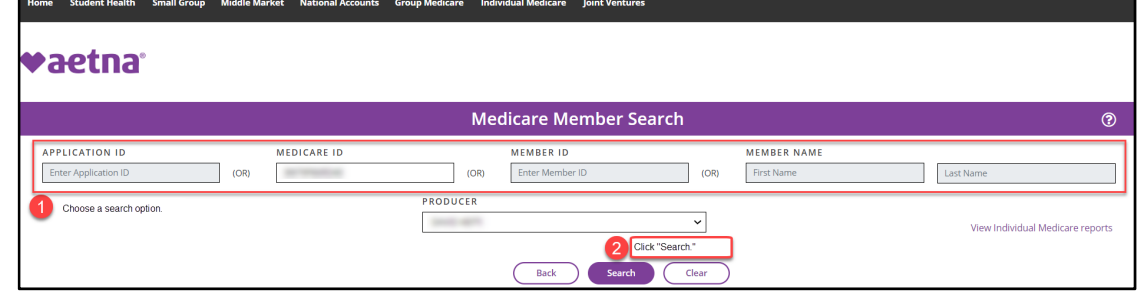

## Scroll down to view your results. Member status appears at the top.

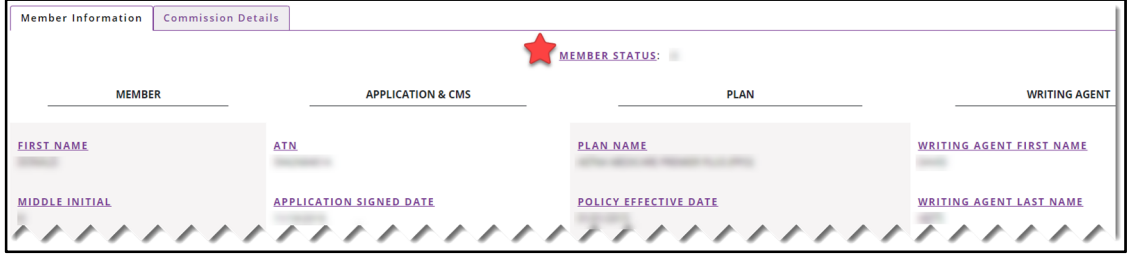

**Report** Click "Pending Application Report." Your report will appear on screen.

**Option** Click the export icon in the upper left of your screen if you wish to download the report.

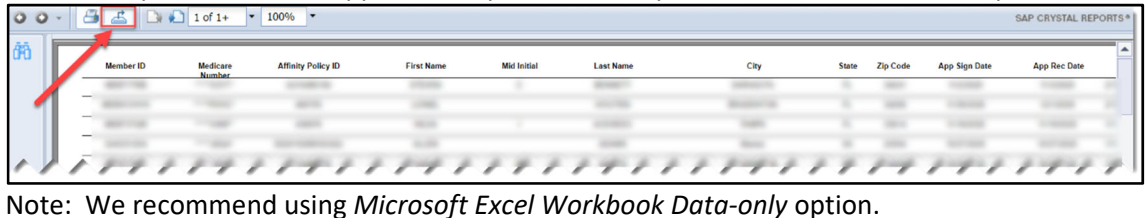

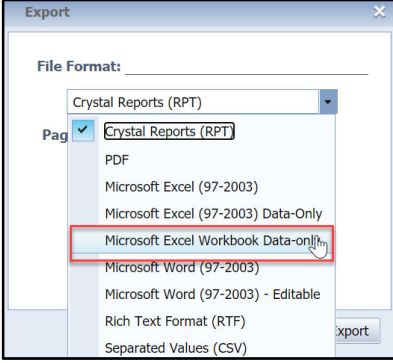